# **FAQs for Online Services & Resources**

### **How do I get a library card?**

You can apply for a digital library card 24-hours a day and for immediate use from the Getting a Library [Card](https://montgomerycountymd.gov/library/services/registration.html) webpage.

## **Why can't I log in to my library account?**

Enter your library card number (14-digit number underneath the barcode on back of your library card) with no spaces between the numbers and use the 4-digit year of your birth (ex: 1990) as your default pin number unless you changed your PIN.

If you are still having trouble please contact [Ask-A-Librarian](https://montgomerycountymd.libanswers.com/index.php) or call Customer Accounts at 240-777-0005 (Monday–Fridays from 8:30 am–5 pm).

#### **What is my PIN?**

If you already have a full-service library card/account then your pin is defaulted to your 4-digit year of birth (ex. 1990).

If you are creating a digital library card using the online form please type your desired 4-digit PIN in the first pin space and then type the same number in the second pin space.

If you are still having trouble, please contact [Ask-A-Librarian](https://montgomerycountymd.libanswers.com/index.php).

# **How do I download e-books from the library?**

MCPL offers downloadable e-books through [OverDrive](https://mcplmd.overdrive.com/) and [Hoopla](https://www.hoopladigital.com/).

To read books on your smartphone or tablet go to the App Store (on iOS) or Google Play Store (on Android) on your device and download the **Libby** app (supported by Overdrive) or the **Hoopla** app. You will need your library card number and pin to use the apps. Detailed directions based on your specific device (e-reader, laptop/computer, etc.) can be found on the "Getting Started" link on our [E-Books](https://montgomerycountymd.libguides.com/elibrary/ebooks) page.

# **How do I download audiobooks from the library?**

MCPL offers downloadable audiobooks through the following services: [Overdrive](https://mcplmd.overdrive.com/), [Hoopla](https://www.hoopladigital.com/) and [RBdigital](https://montgomerycomd.rbdigital.com/).

To read books on your smartphone or tablet go to the App Store (on iOS devices) or Google Play Store (on Android devices) and download the **Libby** app (supported by Overdrive), **Hoopla** app or **RBdigital** app. You will need your library card number and pin to use the apps.

Detailed directions based on your specific device (e-reader, laptop/computer, etc.) can be found on the "Getting Started" links on the [Audiobooks from](https://montgomerycountymd.libguides.com/elibrary/audiobooks)  [MCPL](https://montgomerycountymd.libguides.com/elibrary/audiobooks) page.

### **How do I stream movies & television shows?**

MCPL offers [several services](https://montgomerycountymd.libguides.com/c.php?g=175376&p=1156140) for streaming movies & television. You will need your library card to use most of these services.

## **How do I take online classes and/or courses via MCPL website?**

MCPL offers [many free online educational services](https://montgomerycountymd.libguides.com/education)  [and platforms](https://montgomerycountymd.libguides.com/education) for educational, personal and career development. You will need your library card to use most of these services.

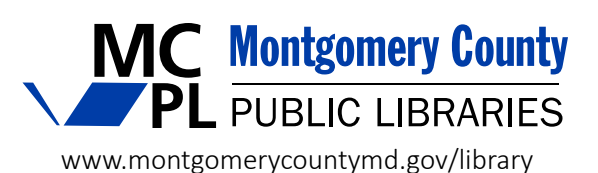

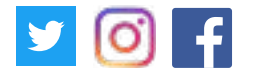